# **SWIFTNet Client Service**

The SWIFTNet Client service is responsible for sending SWIFT InterAct or FileAct messages (both requests and responses) to SWIFTNet which are initiated by Application. The SWIFTNet Client service enables you to use InterAct or FileAct messaging with a Store and Forward option. Additionally, the SWIFTNet Client service enables you to use either synchronous or asynchronous messaging for InterAct and either put or get messaging for FileAct.

**Note:** Each instance of the SWIFTNet Client service is configured for a pair of requestor/responder DNs and the SWIFTNet Client service name.

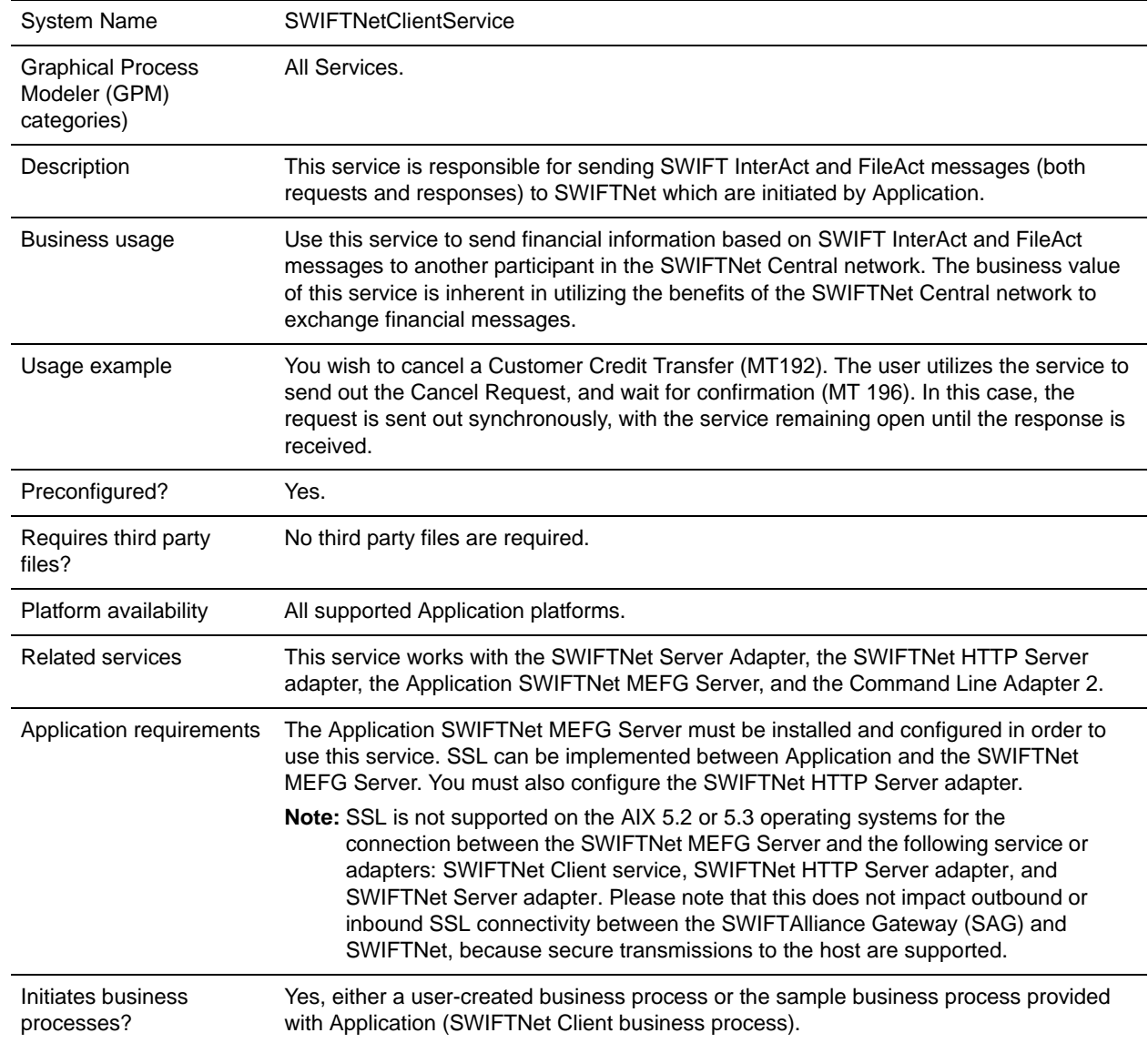

The following table provides an overview of the SWIFTNet Client service:

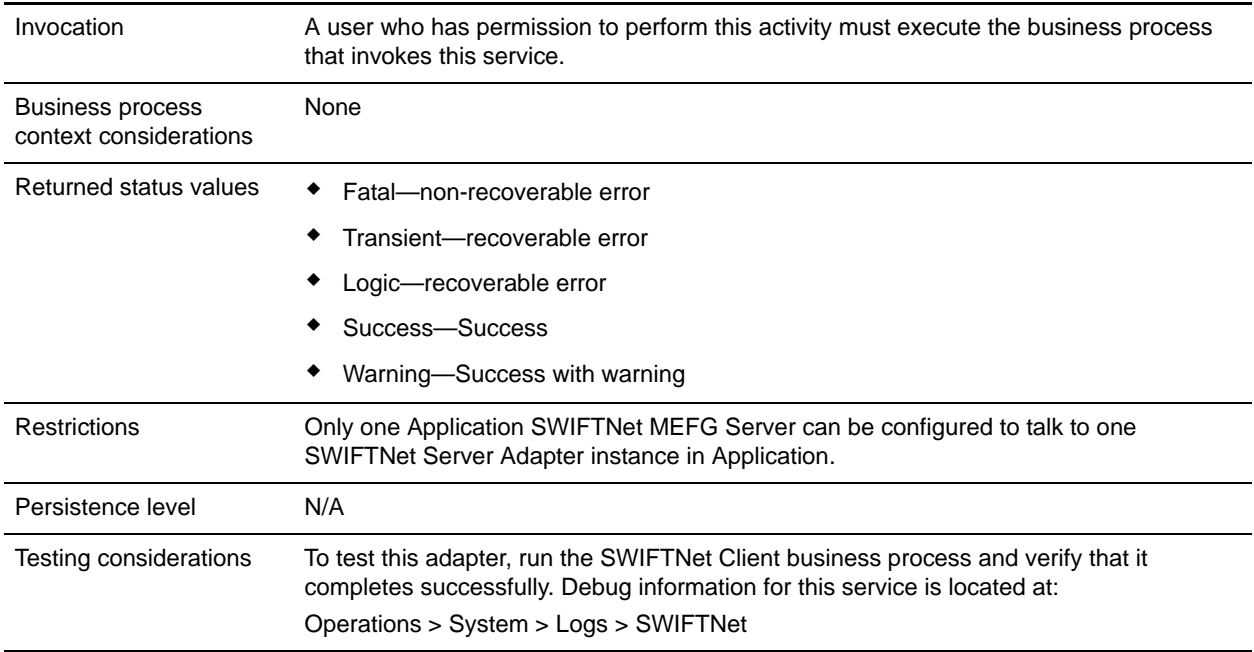

## **How the SWIFTNet Client Service Works**

The SWIFTNet Client service prepares the request and sends it to the Application SWIFTNet MEFG Server. The client application on the SWIFTNet MEFG Server processes this request, performs the necessary communication exchange with the SWIFTNet SAG/SNL instance, and sends the request to the SWIFTNet Central network. The SWIFTNet Client service can operate in either synchronous or asynchronous mode for InterAct. In synchronous mode, the request is sent to the SWIFTNet Central network using the SwInt:Exchange primitive. In asynchronous mode, the request is sent to the SWIFTNet Central network using the SwInt:Send primitive.

In synchronous mode, the SWIFTNet MEFG Server client application is blocked until a response is received from the responder through the SAG/SNL instance. Once a response is received, it is sent back to the Application by the client application on the SWIFTNet MEFG Server, and the response payload is placed in the primary document.

In asynchronous mode, the SWIFTNet MEFG Server client application receives a response handle from the SAG/SNL instance. Using this response handle, the SWIFTNet MEFG Server client application periodically checks with SWIFTNet (using SwInt:Wait primitive) to determine if a response is available. Once a response is received, the response payload is placed in the primary document.

### **Implementing the SWIFTNet Client Service**

To implement the SWIFTNet Client service, complete the following tasks:

1. Create a configuration of the SWIFTNet Client service. See *Managing Services and Services*. For information about the fields specific to this service, see *[Configuring the SWIFTNet Client Service](#page-2-0)* on [page 3.](#page-2-0)

**Note:** If you create a new configuration, you must also create a new business process or edit a copy of the appropriate predefined business process, SWIFTNetClient.bp or SWIFTNetClientFA.bp, to update it to use your service configuration. You do not need to create an instance of the SWIFTNet Client service for every Requestor or Responder DN; you can simply reuse the SWIFTNet Client service instance and pass the parameters that differ from the sample service through the business process.

- 2. Specify field settings for the service configuration in the Application Admin Console and in the GPM as necessary. See *[Configuring the SWIFTNet Client Service](#page-2-0)* on page 3.
- **Note:** When you create the configuration, you will configure it differently depending on whether you are using InterAct or FileAct messaging. Either can be used with or without the store-and-forward option.

## <span id="page-2-0"></span>**Configuring the SWIFTNet Client Service**

- 1. Select **Deployment > Services > Configuration**.
- 2. Search for SWIFTNet Client service or select it from the list and click **Go!**.
- 3. Click **Edit**.
- 4. Specify field settings in the Admin Console or Business Process (*[Creating or Setting Up a Service](#page-2-1)  [Configuration in the Admin Console or Business Process](#page-2-1)* on page 3), or the GPM (*[Setting Up the](#page-5-0)  [Service in the GPM](#page-5-0)* on page 6).
- **Note:** Each instance of the SWIFTNet Client service is configured for a pair of requestor/responder DNs and the SWIFTNet Client service name.
- 5. On the Confirm page, verify that the **Enable Service for Business Processes** check box is selected.

#### <span id="page-2-1"></span>Creating or Setting Up a Service Configuration in the Admin Console or Business Process

Use the field definitions in the following table to create a new configuration of the SWIFTNet Client service, or to set up the configuration provided with Application. Some fields are available in both the Admin Console and in the GPM.

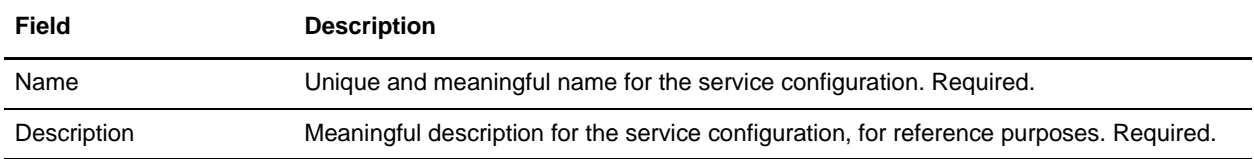

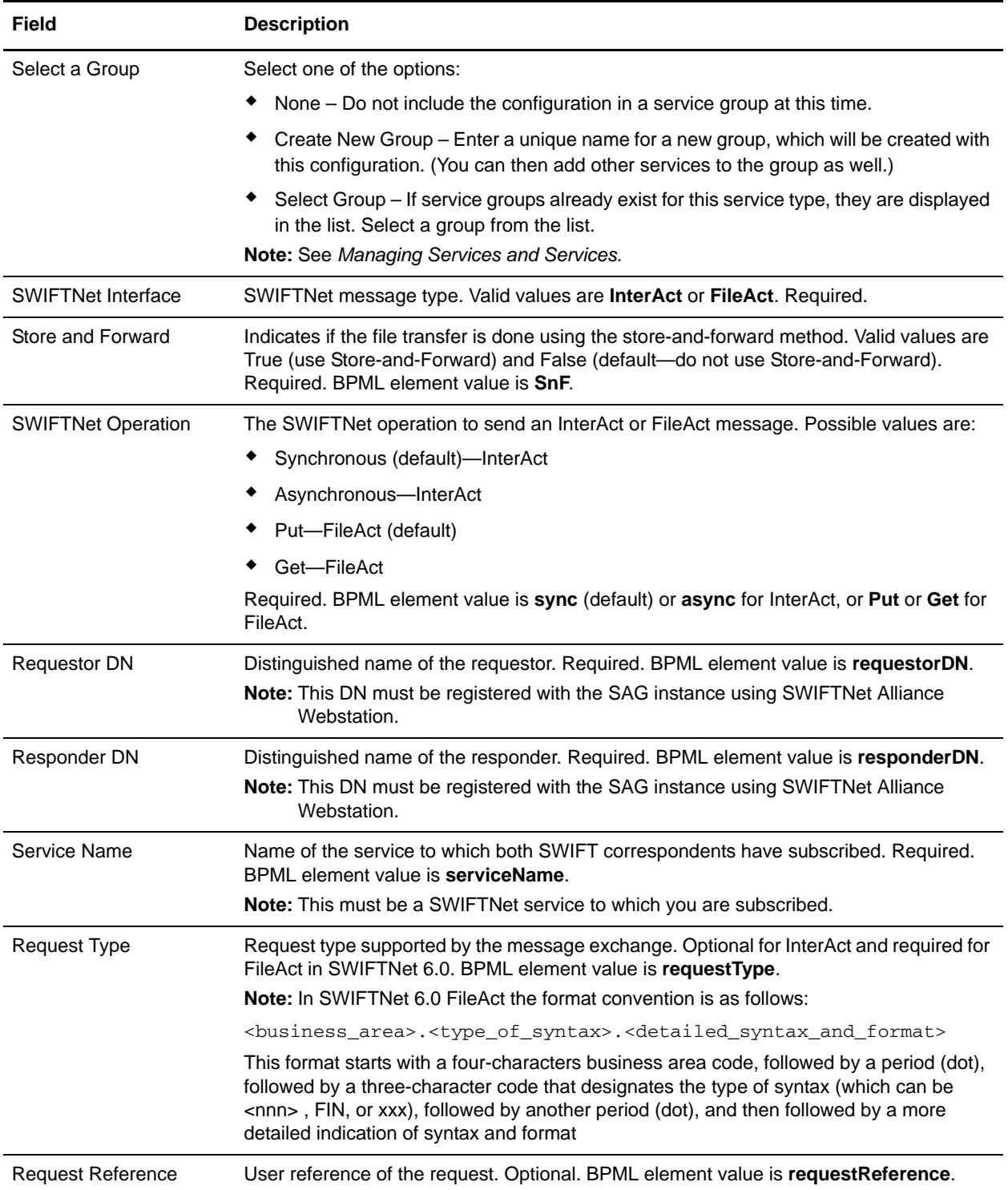

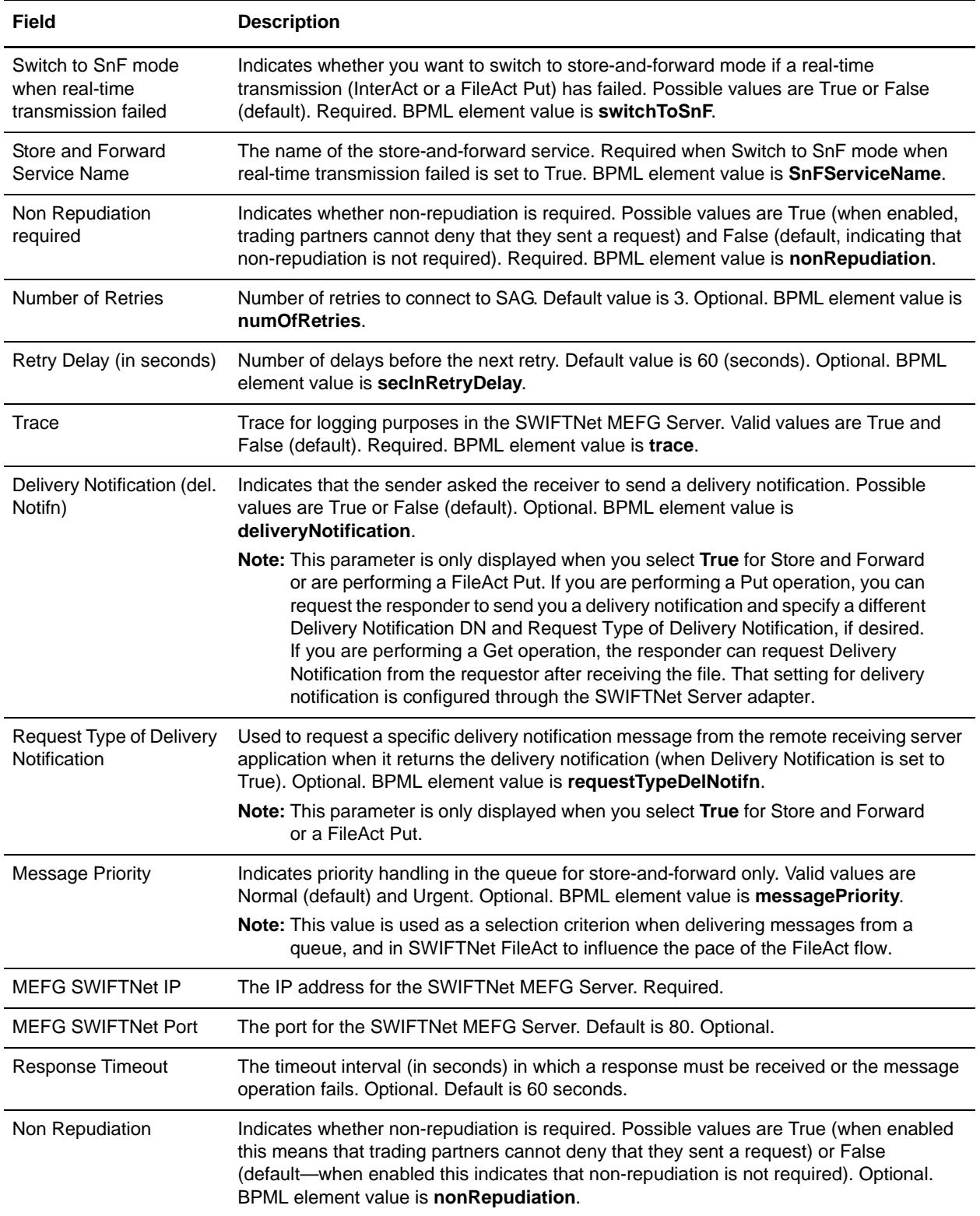

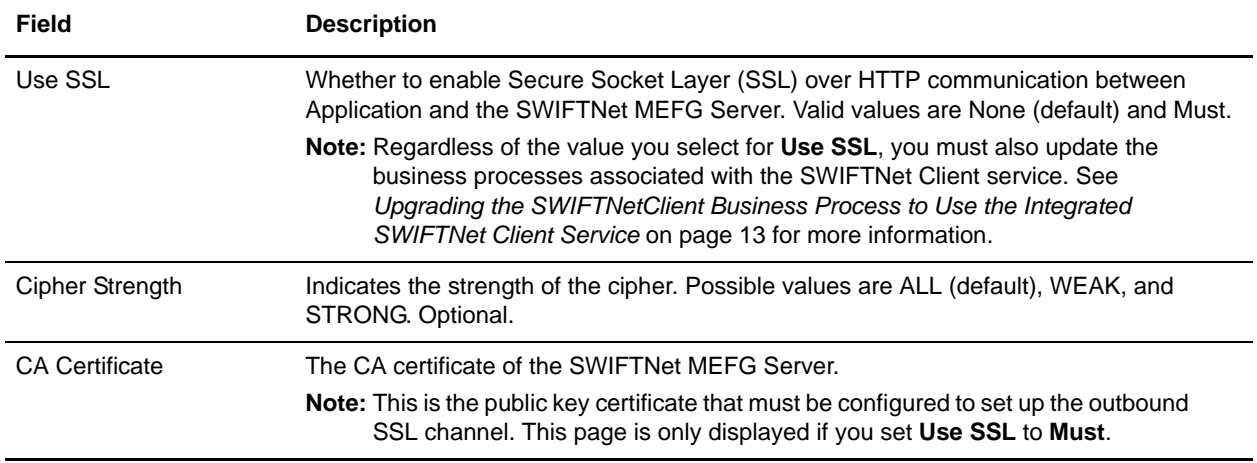

#### <span id="page-5-0"></span>Setting Up the Service in the GPM

Use the field definitions in the following table to set up the service configuration in the GPM:

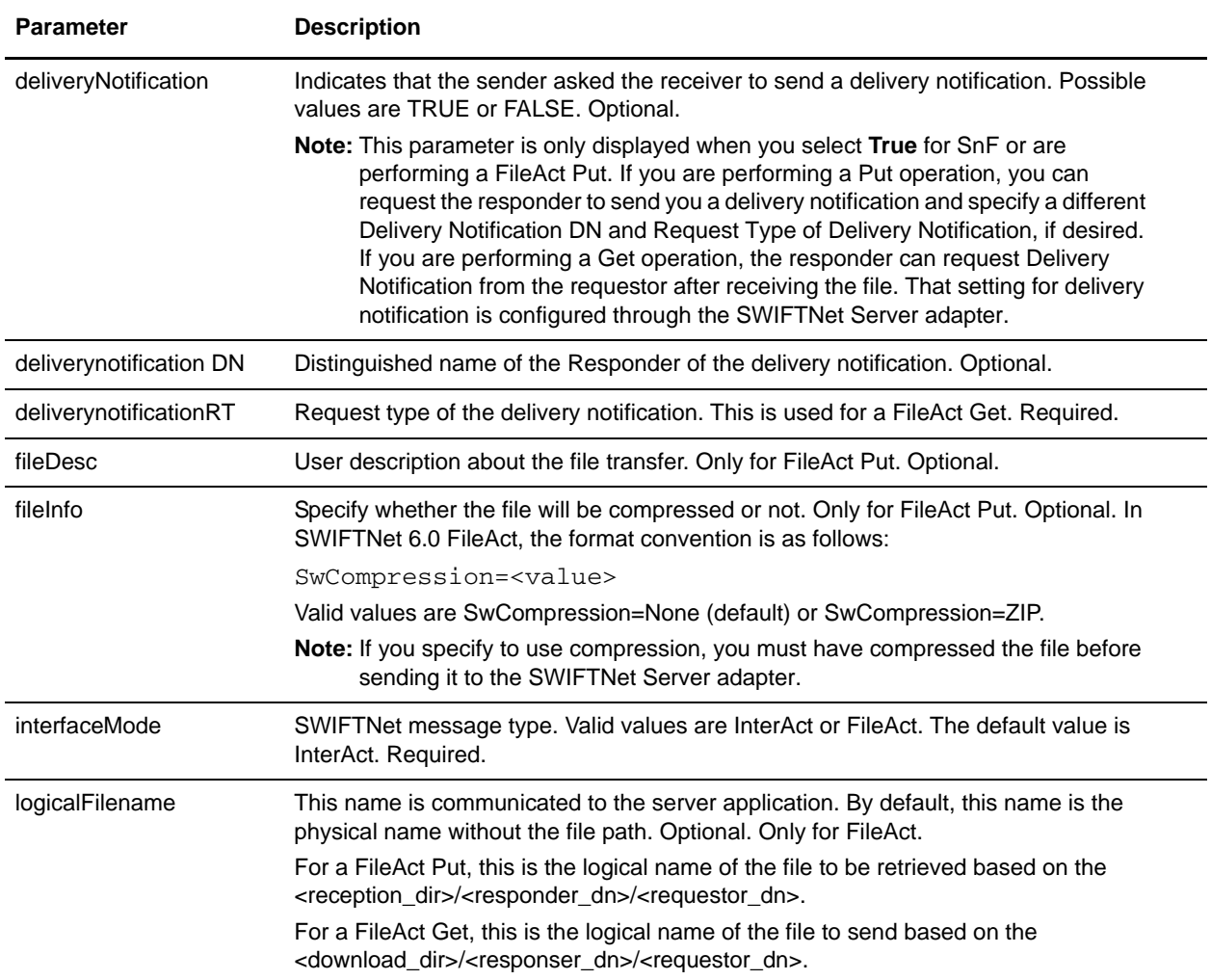

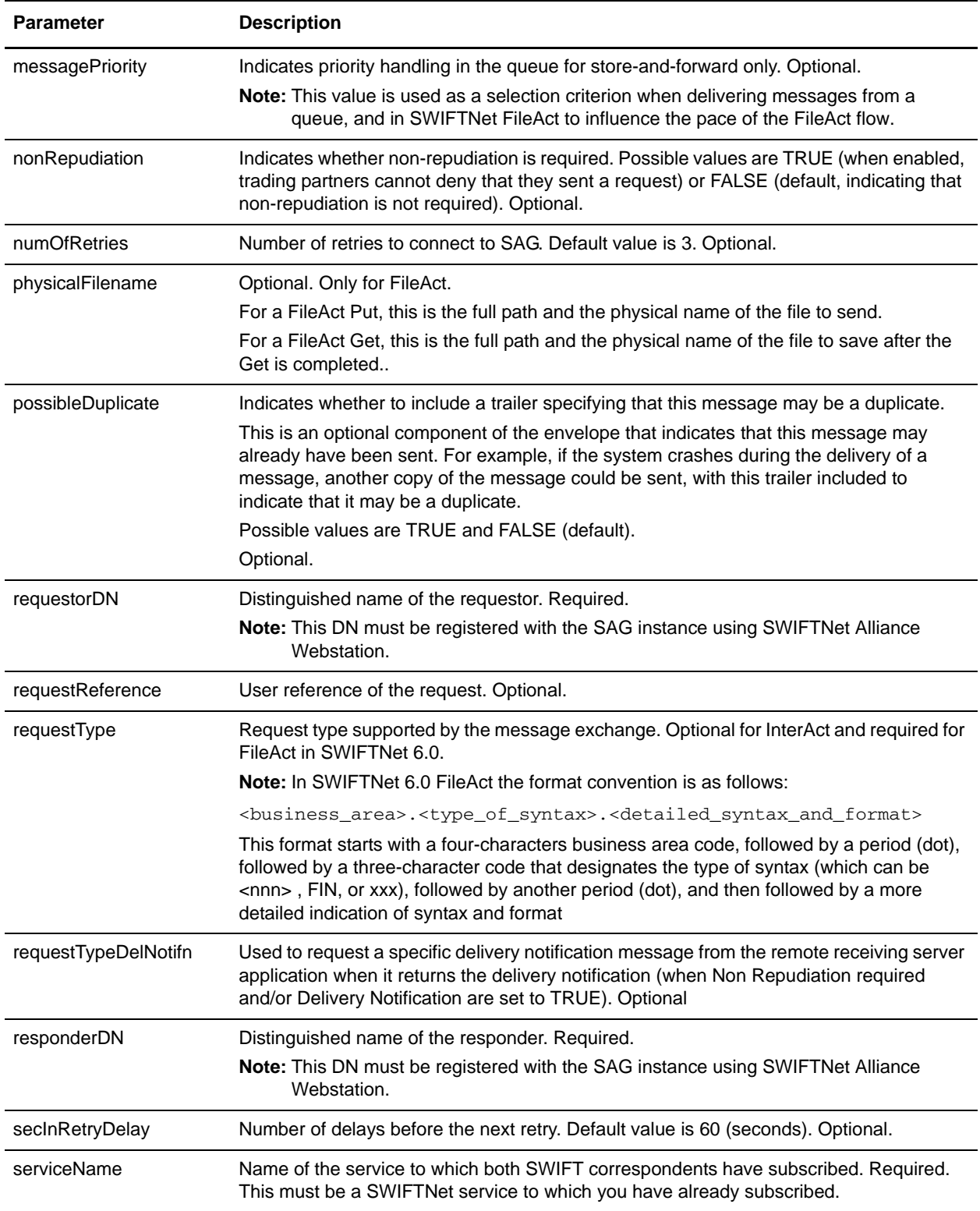

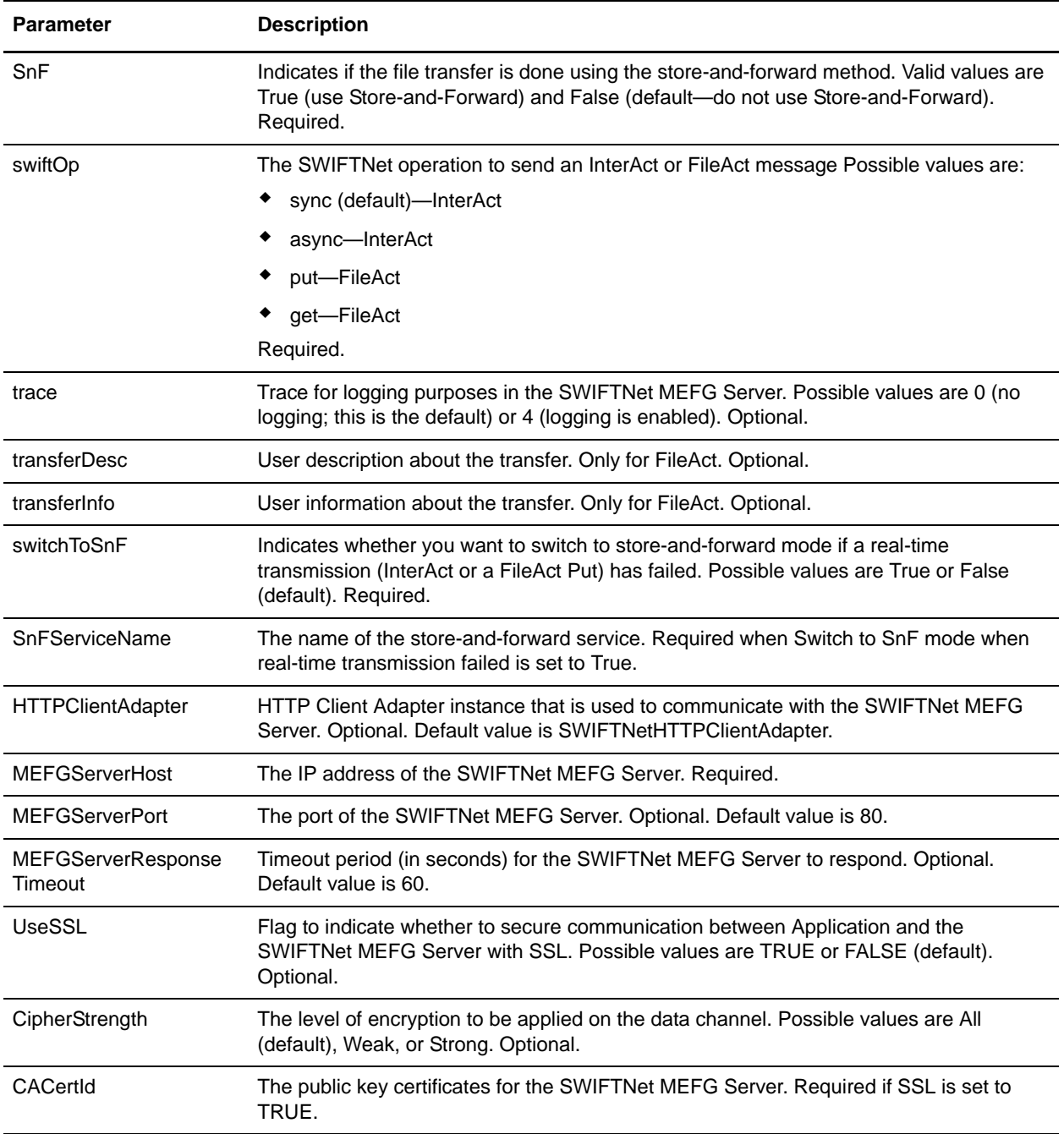

## **Business Process Example**

To construct a message you need to perform the following tasks:

- ✦ Create a configuration of the SWIFTNet Client service.
- ✦ Edit the SWIFTNetClient business process (or create a new business process) in the following manner:
	- Match the name of the business process that you create or modify.
- If necessary, modify the SWIFTNet MEFG Server IP and port to point to your installation of the SWIFTNet MEFG Server.
- Configure the business process for the Requestor DN/Responder DN pair and the SWIFTNet service name.
- Specify the request type and request reference for use in SWIFTNet.
- If required, select non-repudiation and possible duplicate (which enables the resending of the file in case of an error in transmission) parameters.
- Specify the number of retries to the SAG connection and the retry interval.
- Enable Document Tracking for AFT Tracking.
- **Note:** You do not need to create an instance of the SWIFTNet Client service for every requestor or responder DN; you can reuse the SWIFTNet Client service instance and pass in the requestorDN, responderDN, and any other parameters that differ from the configuration of the sample service through the SWIFTNetClient business process.

This is the BPML for the example business process:

```
<operation>
<participant name="SWIFTNetClientService"/>
<output message="handleClientRequest">
<assign to="." from="*"/>
<assign to="swiftOp">async</assign>
</output>
<input message="testing">
           <assign to="." from="*"/>
</input>
</operation>
```
This is the complete BPML to execute the SWIFTNet Client service:

**Note:** The **bold** lines indicate information that you need to modify to match the business process you are using.

```
<process name="SWIFTNetClient">
   <sequence name="SWIFTNetClientService">
     <operation name="set user token">
       <participant name="SetUserToken"/>
       <output message="SetUserTokenMessage">
         <assign to="USER_TOKEN">admin</assign>
         <assign to="." from="*"></assign>
       </output>
       <input message="inmsg">
         <assign to="." from="*"></assign>
       </input>
     </operation>
     <operation>
       <participant name="SWIFTNetClientService"/>
       <output message="handleClientRequest">
         <assign to="." from="*"></assign>
         <assign to="interfaceMode">interact</assign>
         <assign to="swiftOp">sync</assign>
```

```
 <assign to="requestorDN">o=swiftbic,o=swift</assign>
       <assign to="responderDN">o=swiftbic,o=swift</assign>
       <assign to="serviceName">swift.generic.ia!x</assign>
       <assign to="SnF">FALSE</assign>
       <assign to="nonRepudiation">FALSE</assign>
       <assign to="possibleDuplicate">FALSE</assign>
       <assign to="deliveryNotification">FALSE</assign>
     </output>
     <input message="testing">
       <assign to="." from="*"></assign>
     </input>
   </operation>
 </sequence>
```

```
</process>
```
This is the complete BPML to execute the SWIFTNet Client service for FileAct for a Put:

```
<process name="SWIFTNet-FA-Put-NonSnF-DN">
   <sequence name="SWIFTNetClientService">
     <operation name="set user token">
       <participant name="SetUserToken"/>
       <output message="SetUserTokenMessage">
         <assign to="USER_TOKEN">admin</assign>
         <assign to="." from="*"></assign>
       </output>
       <input message="inmsg">
         <assign to="." from="*"></assign>
       </input>
     </operation>
     <operation>
       <participant name="SWIFTNetClientService"/>
       <output message="handleClientRequest">
         <assign to="." from="*"></assign>
         <assign 
to="physicalFilename">/ais_local/share/measle/swiftdata/payload.txt</assign>
         <assign to="logicalFilename">payload.txt</assign>
         <assign to="transferInfo">payload</assign>
         <assign to="transferDesc">payload></assign>
         <assign to="fileDesc">payload</assign>
         <assign to="interfaceMode">fileact</assign>
         <assign to="swiftOp">put</assign>
         <assign to="requestorDN">o=swiftbic,o=swift</assign>
         <assign to="responderDN">o=swiftbic,o=swift</assign>
         <assign to="serviceName">swift.generic.fa!x</assign>
         <assign to="requestType">Type.GIS.Server1</assign>
         <assign to="SnF">FALSE</assign>
         <assign to="nonRepudiation">FALSE</assign>
         <assign to="possibleDuplicate">FALSE</assign>
         <assign to="deliveryNotification">TRUE</assign>
       </output>
       <input message="testing">
         <assign to="." from="*"></assign>
       </input>
     </operation>
```
 </sequence> </process>

This is the complete BPML to execute the SWIFTNet Client service for FileAct for a Get:

```
<process name="SWIFTNet-FA-Get-NonSnF-DN">
   <sequence name="SWIFTNetClientService">
     <operation name="set user token">
       <participant name="SetUserToken"/>
       <output message="SetUserTokenMessage">
         <assign to="USER_TOKEN">admin</assign>
         <assign to="." from="*"></assign>
       </output>
       <input message="inmsg">
         <assign to="." from="*"></assign>
       </input>
     </operation>
     <operation>
       <participant name="SWIFTNetClientService"/>
       <output message="handleClientRequest">
         <assign to="." from="*"></assign>
         <assign 
to="physicalFilename">/ais_local/share/measle/swiftdata/payload-receive.txt</assign>
         <assign to="logicalFilename">payload.txt</assign>
         <assign to="interfaceMode">fileact</assign>
         <assign to="swiftOp">get</assign>
         <assign to="requestorDN">o=swiftbic,o=swift</assign>
         <assign to="responderDN">o=swiftbic,o=swift</assign>
         <assign to="serviceName">swift.generic.fa!x</assign>
         <assign to="SnF">FALSE</assign>
         <assign to="nonRepudiation">FALSE</assign>
         <assign to="possibleDuplicate">FALSE</assign>
         <assign to="deliveryNotification">TRUE</assign>
       </output>
       <input message="testing">
         <assign to="." from="*"></assign>
       </input>
     </operation>
   </sequence>
</process>
```
### **Parameters Passed From Business Process to Service**

The following table contains the parameters passed from the business process to the SWIFTNet Client service:

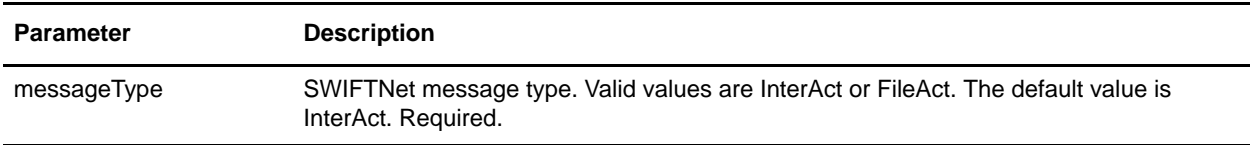

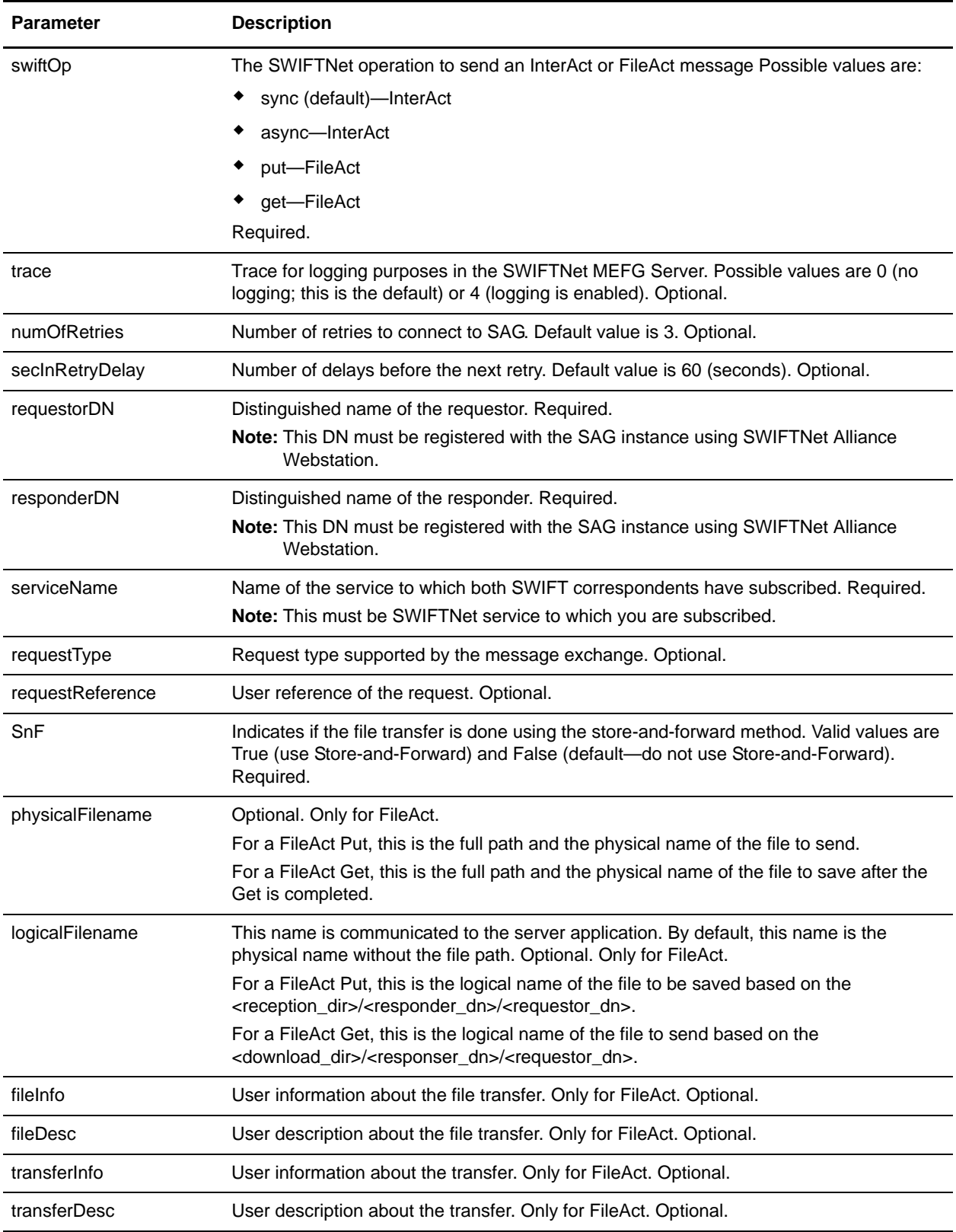

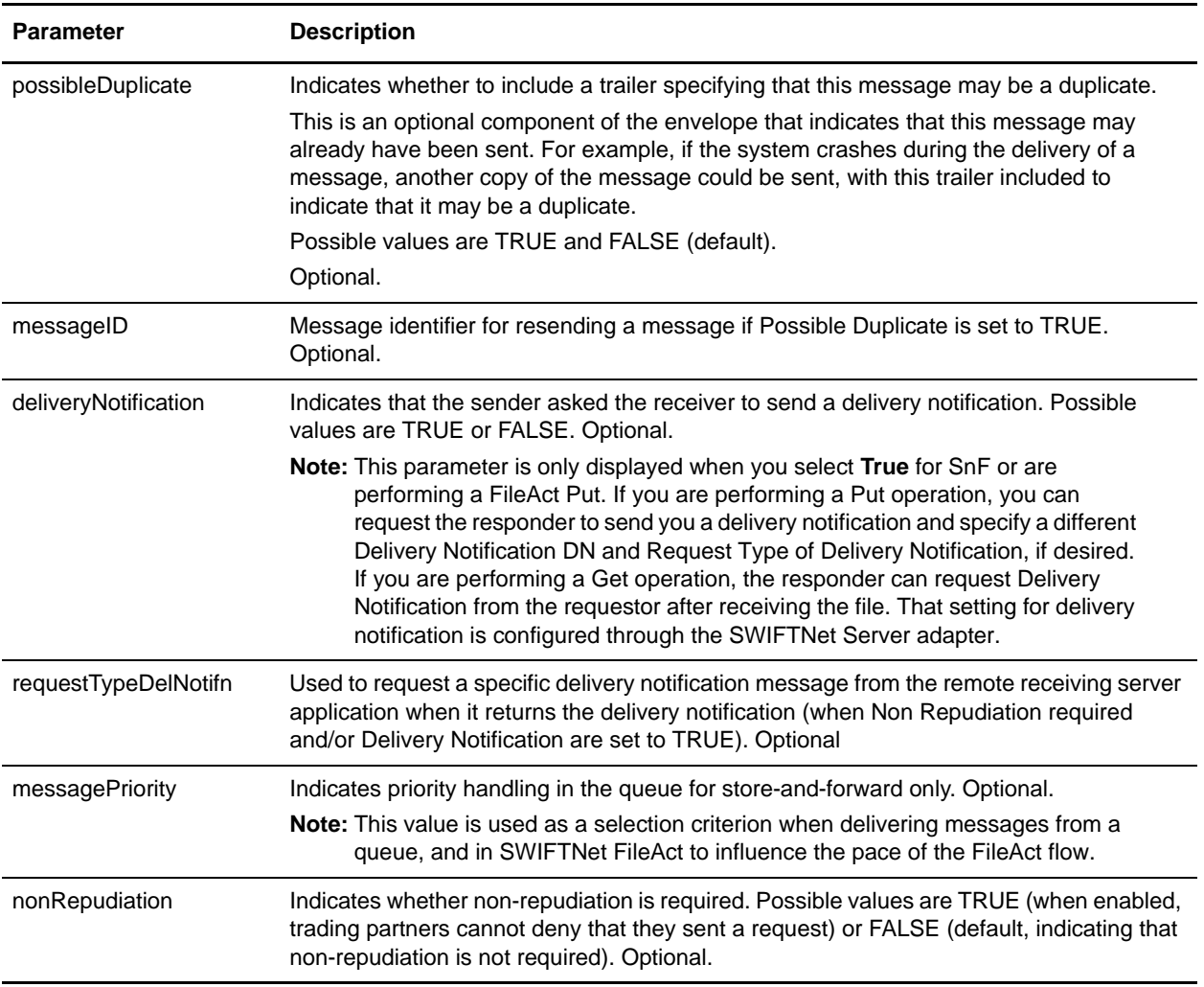

### <span id="page-12-0"></span>**Upgrading the SWIFTNetClient Business Process to Use the Integrated SWIFTNet Client Service**

Now that the SWIFTNet Client service has been enhanced to support SSL, the SWIFTNet Client service has also been improved by integrating all the outbound services internally. To use the SWIFTNet Client service, you must upgrade the SWIFTNetClient business process. The upgraded BPML differs based on whether you are using InterAct or FileAct.

#### Upgrading the SWIFTNetClient Business Process for InterAct

If you are using InterAct, this is the complete BPML to execute the SWIFTNet Client service for InterAct:

```
<process name="SWIFTNetClient">
   <sequence name="SWIFTNetClientService">
      <operation name="set user token">
          <participant name="SetUserToken"/>
          <output message="SetUserTokenMessage">
             <assign to="USER_TOKEN">admin</assign>
```

```
<assign to="." from="*"/>
          </output>
          <input message="inmsg">
             <assign to="." from="*"/>
          </input>
       </operation>
       <!-- build SWIFTNET request -->
       <operation>
          <participant name="SWIFTNetClientService"/>
          <output message="handleClientRequest">
              <assign to="." from="*"/>
          </output>
          <input message="testing">
             <assign to="." from="*"/>
          </input>
       </operation>
   </sequence>
</process>
```
#### Upgrading the SWIFTNetClient Business Process for FileAct

If you are using FileAct, this is the complete BPML to execute the SWIFTNet Client service for FileAct:

```
<process name="SWIFTNetClientFA">
   <sequence name="SWIFTNetClientService">
      <operation name="set user token">
          <participant name="SetUserToken"/>
          <output message="SetUserTokenMessage">
             <assign to="USER_TOKEN">admin</assign>
             <assign to="." from="*"/>
          </output>
          <input message="inmsg">
             <assign to="." from="*"/>
          </input>
      </operation>
      <!-- build SWIFTNET request -->
      <operation>
          <participant name="SWIFTNetClientService"/>
          <output message="handleClientRequest">
             <assign to="." from="*"/>
             <assign to="physicalFilename" from="''"/>
             <assign to="logicalFilename" from="''"/>
             <assign to="transferInfo" from="''"/>
             <assign to="transferDesc" from="''"/>
             <assign to="fileInfo" from="'SwCompression=None'"/>
             <assign to="fileDesc" from="''"/>
          </output>
          <input message="testing">
             <assign to="." from="*"/>
          </input>
      </operation>
   </sequence>
</process>
```
## **Enabling SWIFTNet Document Tracking**

When you are creating or editing your SWIFTNet Client business process in the business process text editor, you can easily enable SWIFTNet document tracking in Application by selecting the **Document Tracking** check box on the Process Levels page. Set the following options as needed and leave the rest of the business process parameters as the defaults:

- ✦ On the **Deadline Settings** page, set the deadline and notification options, if necessary.
- ✦ On the **Life Span** page, set the life span, if necessary.